## Inventar u vrednosnoj maloprodaji

Poslednja izmena 11/01/2024 11:45 am CET

Trentuno ne postoji klasičan inventar za vrednosnu maloprodaju.

Za sada je moguće raditi **umanjenje zaliha** u vrednosnoj MP preko **lične upotrebe** (koraci su: Poslovanje > Zalihe > Nov > Lična upotreba). Na ovaj način unosite samostalno konto koji želite da proknjižite.

**Podatke za PDV, za manjak unosite ručno u nalogu za knjiženje lične potrošnje. Kliknte na uredi nalog za knjiženje > Podaci za PDV - primer na [linku](https://help.minimax.rs/help/nalog-za-knjizenje-samo-pdv-podaci).**

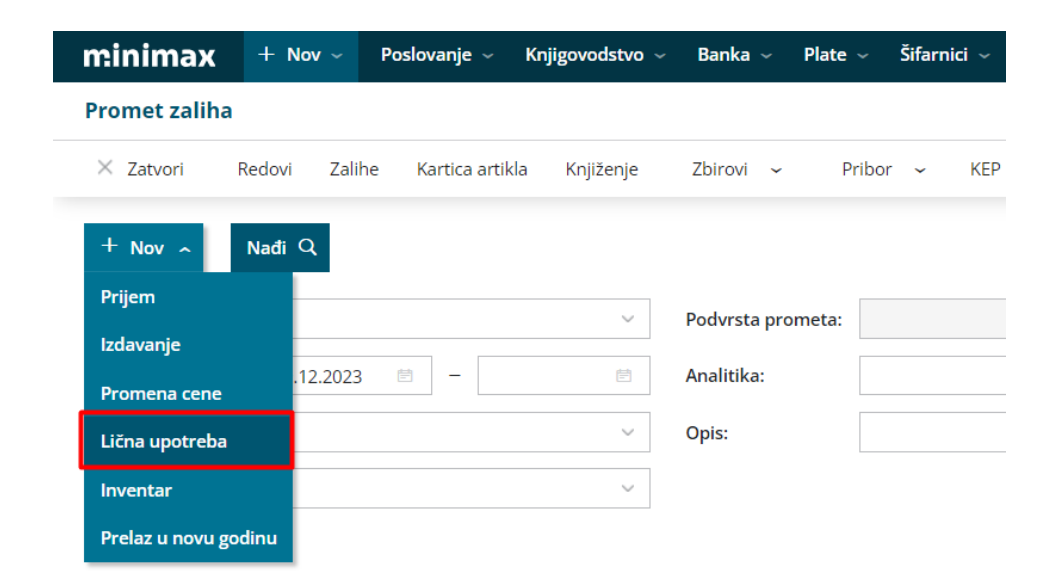

Što se tiče **uvećanja zaliha**, radi se preko **prijema od stranke** kome ćete u opisu napisati šta predstavlja (koraci su: Poslovanje > Zalihe > Nov > Prijem).

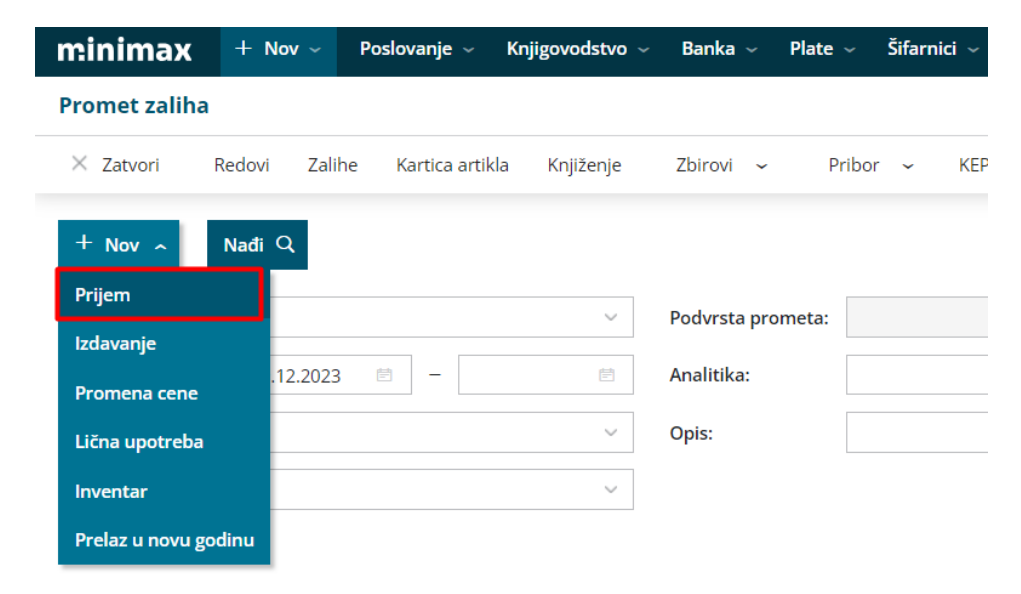